## studywiz **Learning Plans Create a new Learning Plan**  Learning Plans let Students develop a strategy for learning about a particular topic. Teachers and Parents can view and can contribute to their Students' Learning Plans. A Learning Plan is typically used to guide a Student through a long term project with clearly defined goals. Learning Plans are presented through a fun interactive Flash interface with a choice of different templates, or through a text based interface. **1** Click the **Tools** button. studywiz. Back Ter Home Learning & Tools Settings (as Log Out **1 2** Click the **Learning Plans** button. Student **2**  $27$  call  $\bigvee$  Blog Mail merge Latest Learning Plans udents' Learning Pla **3** Click to expand a class. Studywiz - US Trai  $\bullet$ Short Story Progress (flash)<br>In Student, Tony Updated: 07/23/20 English  $\blacktriangledown$  C English 302 **4** Adjacent to the name of the student for Student, Tony Contrast (Than Depish Updated: 07/17/2000)<br>
Student, Tony (Than Deptsh Updated: 07/17/2000)<br>
Student, Tony English Updated: 07/17/2000<br>
Student, Tony English By: Documenta **3** S Baugh (S), Wilkes whom you want to create the learning Student, Tony<br>Student, Tony<br>Wew learning plan, click **view learning plan**. **4**  $\triangleright$  C Science 101  $\blacktriangleright$  C Social Studies 404  $\blacktriangleright$  C Year 4 **5** If there are no learning plan folders, click the **add folder** button. **5 a** Enter a folder name. **b** Click **Save**. The new folder is added. **5a Created By B:22 PM 5b**   $\mathcal{L}$  save **6** From the **--choose action--** drop-down list, select **new learning plan**. ≕ --------<br>--- ----**6 7** Enter the Learning Plan information. reated By Last Modified By Date Created 03/07/2009 3:01 PM Date Modified **8** Click **Save**. The Question Repository Learning Plan Title:<sup>\*</sup> .<br>VV je Time frame - start<br>Time frame - End: appears. **7 Flash ILP Int In** Dupload <sup>12</sup> Import .<br>Iew Fil Files: No files uploaded<br>W. Save and return W. Save **8**

## **Learning Plans**

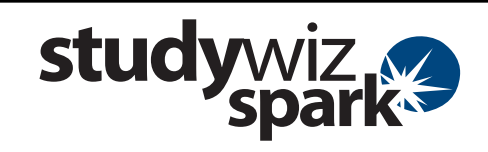

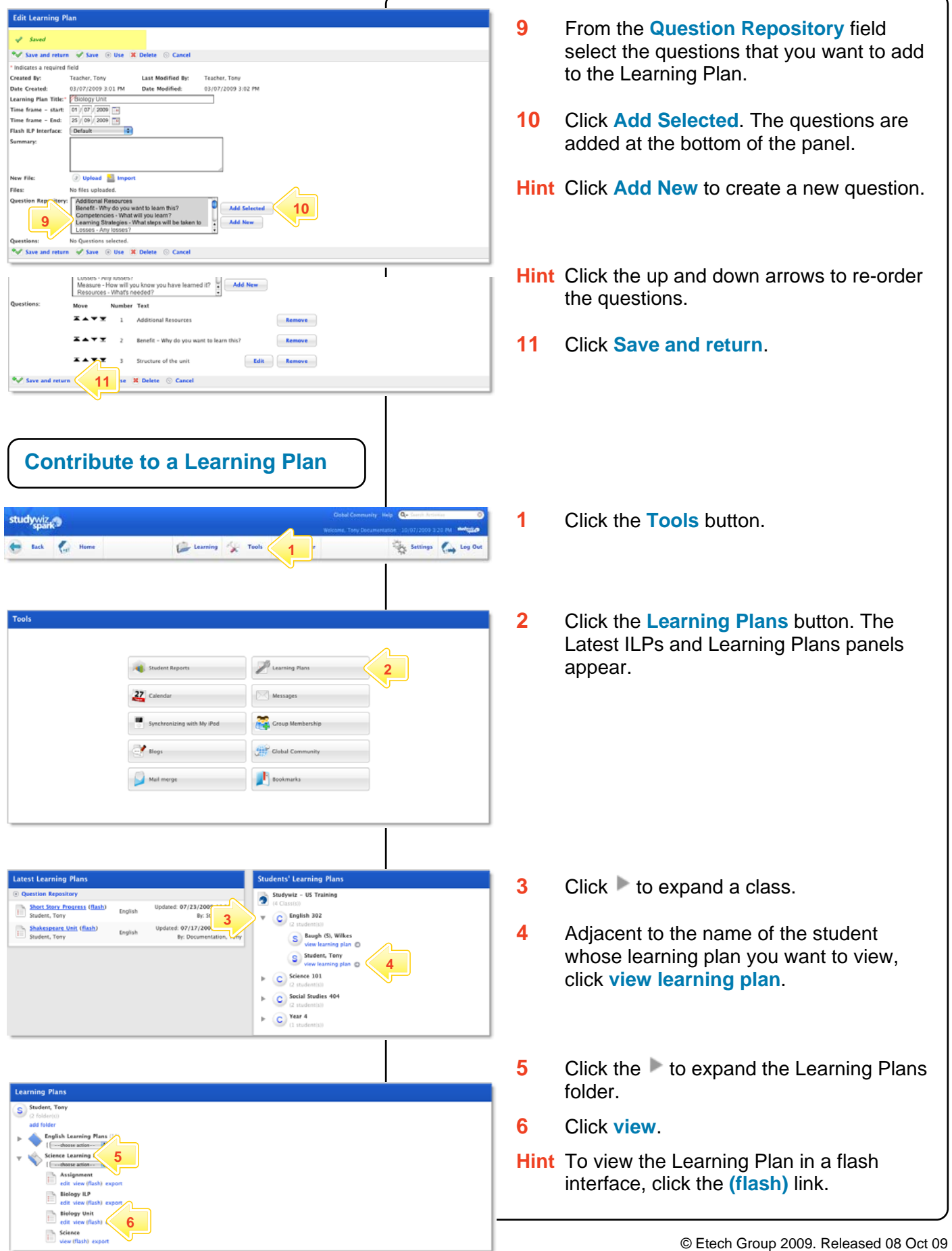

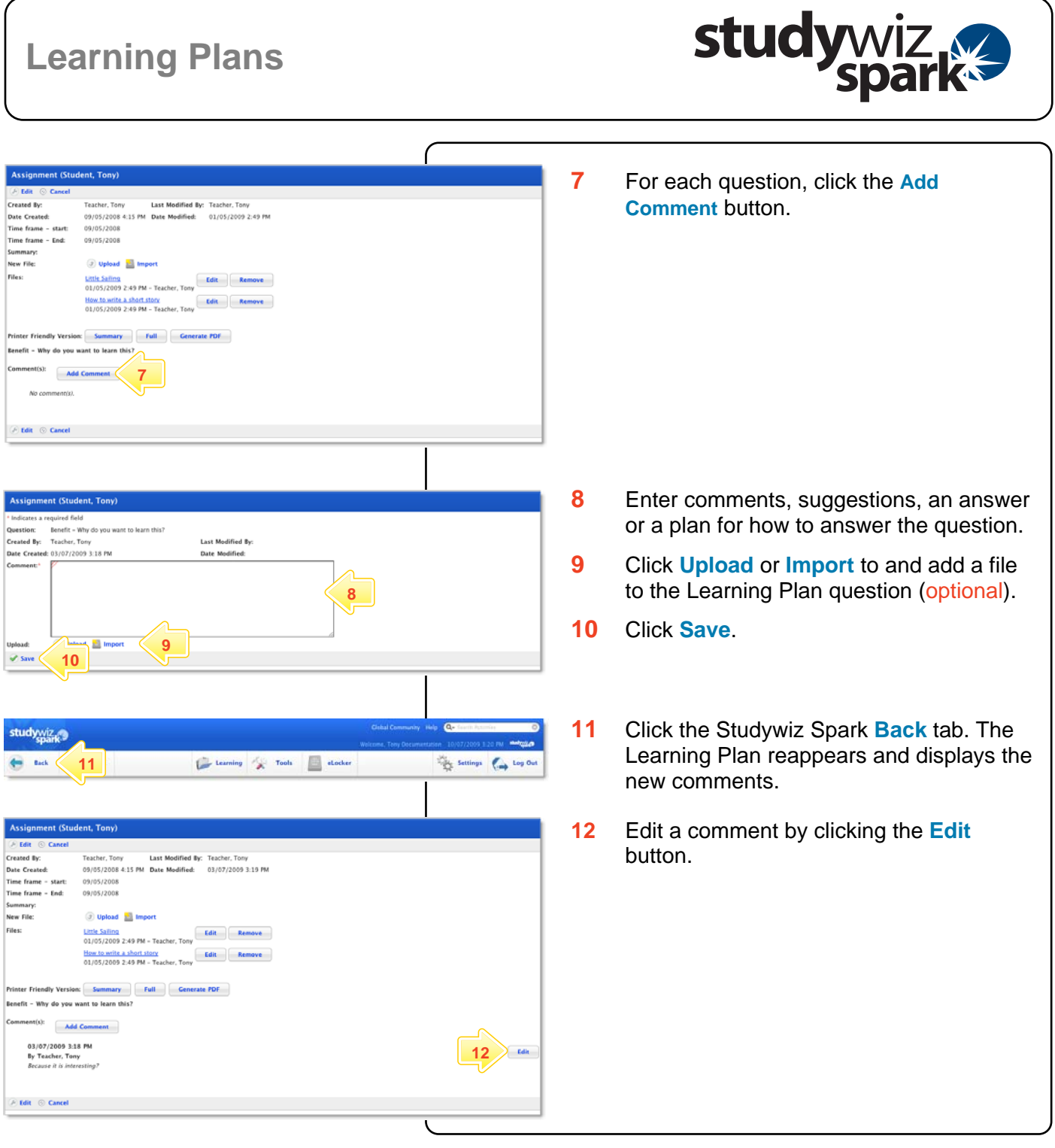

## **Tips and Hints**

- **1** Upload or import any kind of file into a Learning Plan, for example, students can upload a piece of work or even a video blog as a reflection.
- **2** Encourage students to take control of their own Learning Plans.
- **3** Check students' Learning Plans progress regularly.
- **4** Leave comments for students in the Learning Plans.
- **5** Encourage Parents to log in and see their students' Learning Plans.

If you have any ideas for Studywiz Spark Learning Plans, you're invited to share it with other teachers at the Studywiz Global Community – [http://studywizgc.org/.](http://studywizgc.org/)